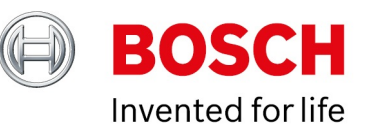

# **Multiple Dashboard Permissions**

**inside.Docupedia Export**

Author: Rajendran Soundara Rajan (BT-VS/XSW-CAS4) Date: 23-Mar-2022 05:07

### **Table of Contents**

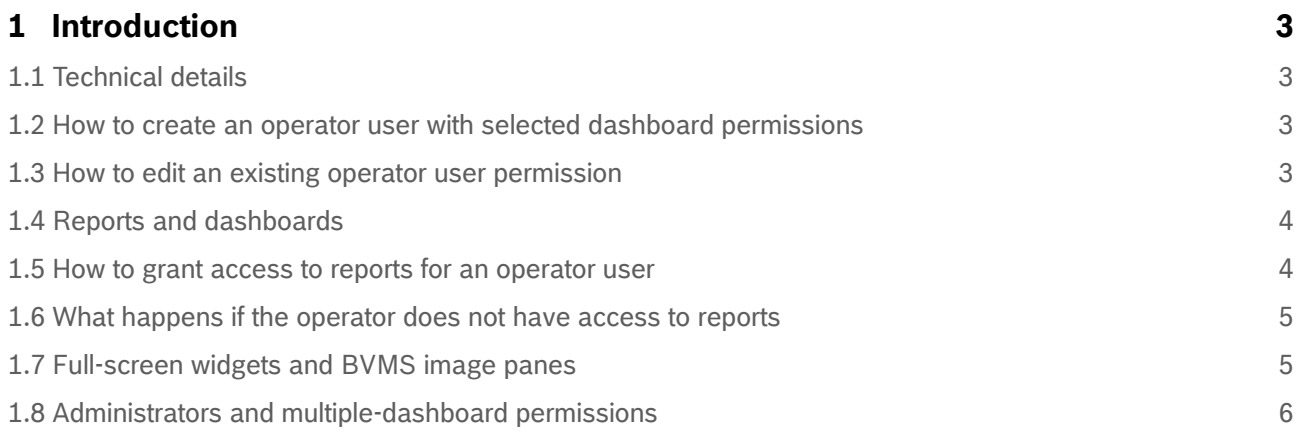

# <span id="page-2-0"></span>**1 Introduction**

This document describes the new multi-dashboard feature which helps to manage dashboard permissions for operator users.

# <span id="page-2-1"></span>**1.1 Technical details**

In the Intelligent Insights software versions 1.0.0.2, 1.0.1.43 and 1.0.2.86, an operator may either have access to all dashboards or none of them. There is no option to grant access to a specific dashboard for an operator. In Intelligent Insights 1.0.3.x, we solved this problem. An administrator can now grant access for an operator to one or more dashboards. With this feature, an administrator can create dashboards that are only visible to a selected group of operators. Other operators can not see these dashboards.

### <span id="page-2-2"></span>**1.2 How to create an operator user with selected dashboard permissions**

The administrator chooses to select all available dashboards or a specific dashboard when creating a new operator.

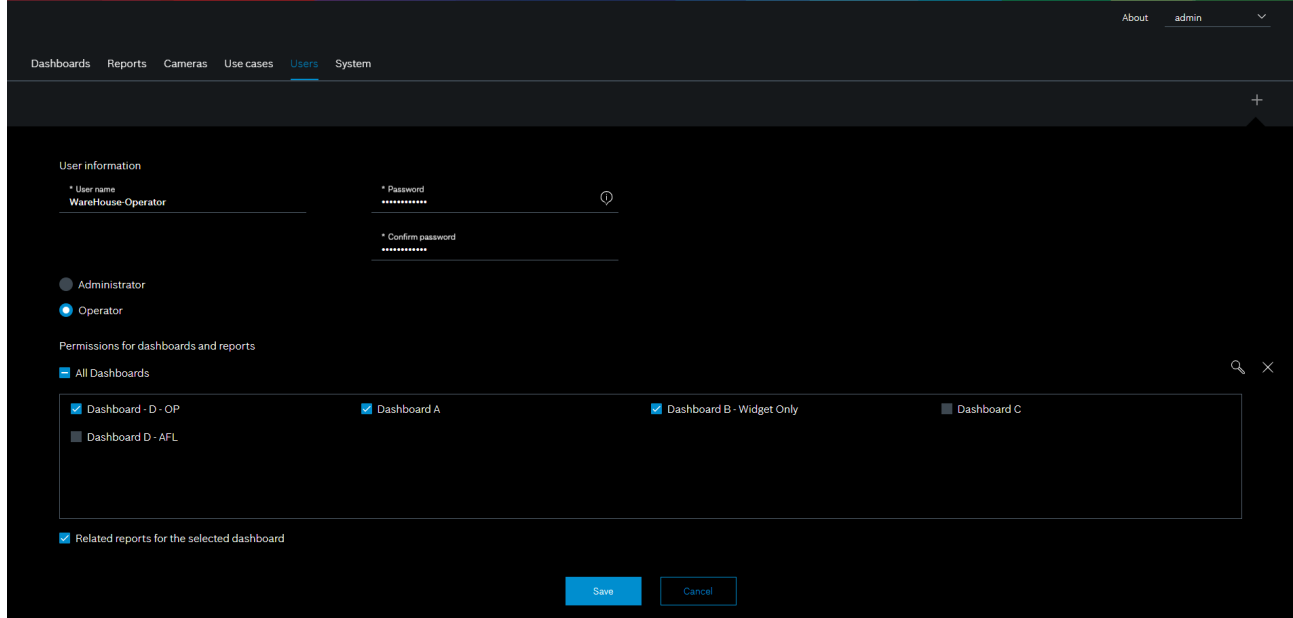

### <span id="page-2-3"></span>**1.3 How to edit an existing operator user permission**

The administrator manages the dashboard permission of an operator user by clicking the respective operator user.

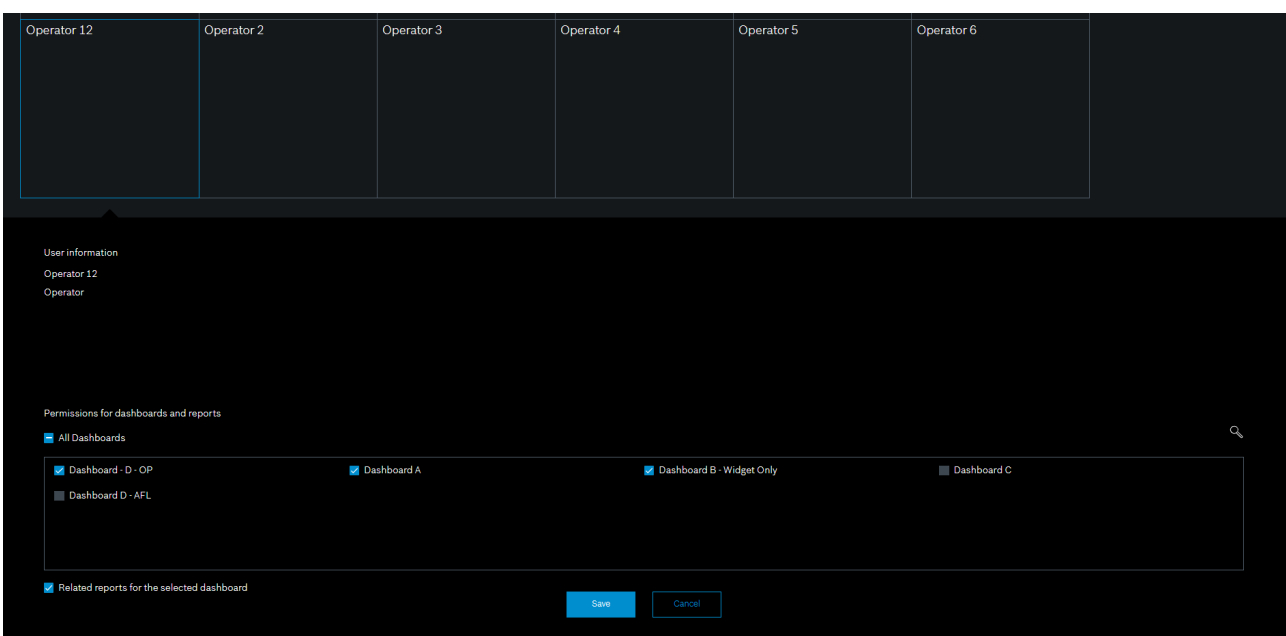

#### <span id="page-3-0"></span>**1.4 Reports and dashboards**

In earlier versions, reports and dashboard permissions are not related to each other. An operator could either choose to see all reports or not to see any of them. In version 1.0.3.x the reports permissions are inherited from dashboards. If an operator user selects a dashboard and related reports, he sees reports for the use cases that are part of their dashboards only. The user can not see the reports that are not in their dashboards.

#### <span id="page-3-1"></span>**1.5 How to grant access to reports for an operator user**

By selecting the checkbox "Related reports for the selected dashboard", the administrator gives access to reports for all use cases that are part of the selected dashboards.

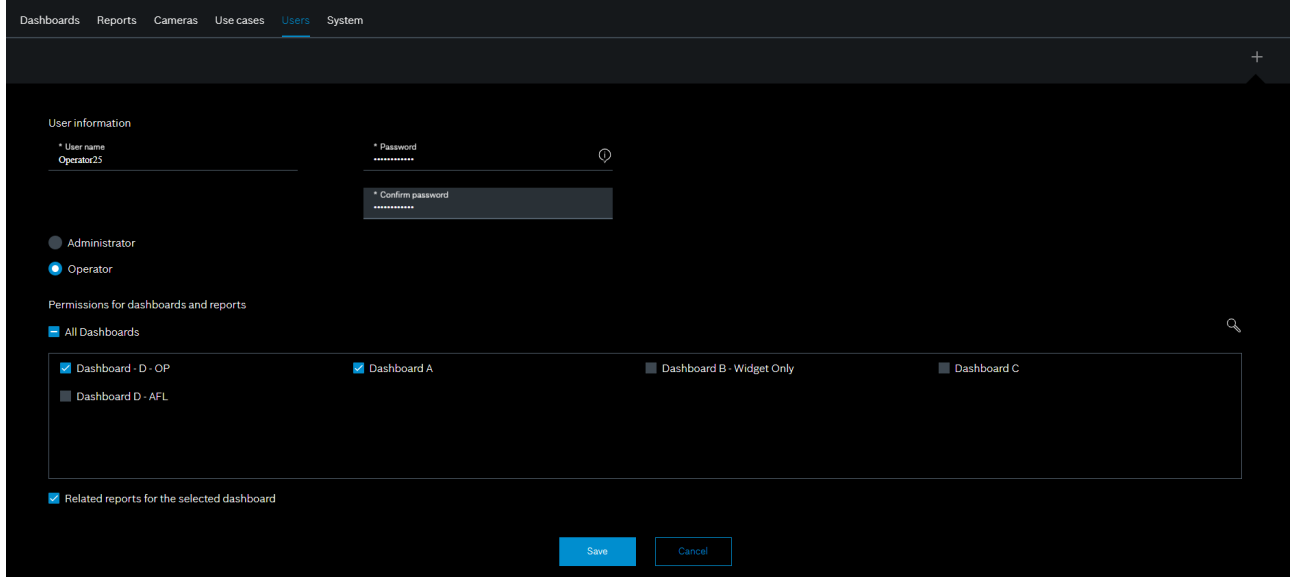

# <span id="page-4-0"></span>**1.6 What happens if the operator does not have access to reports**

When an operator does not have access to reports, the reports tab is NOT displayed to them. For example, Operator1 has only access to "Dashboard A" and reports access is not granted to him.

#### **Permissions of "Operator1"**

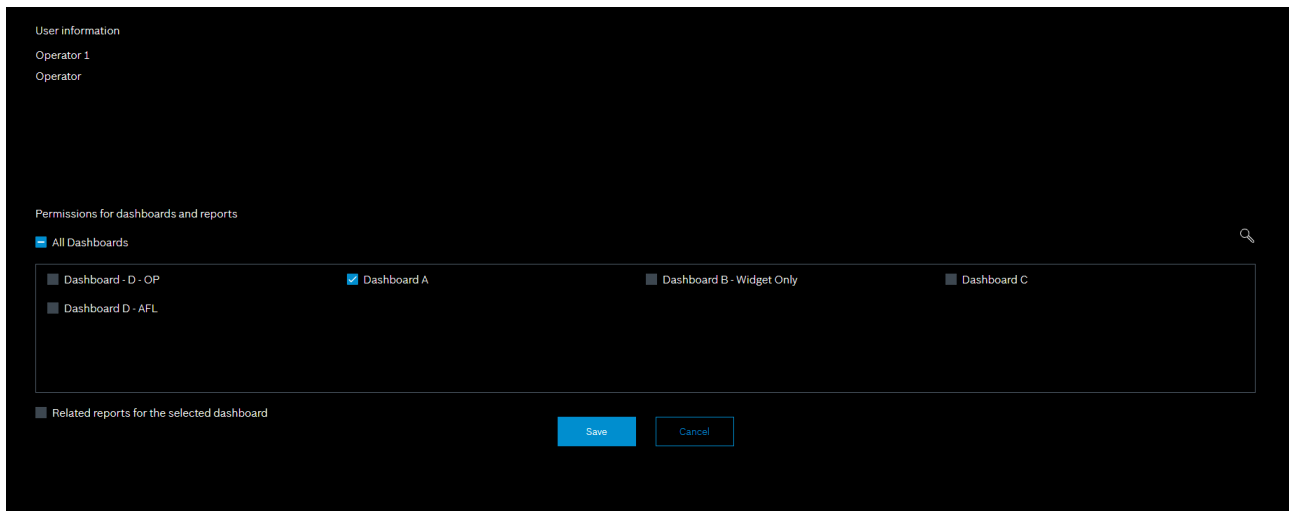

#### **Operator View**

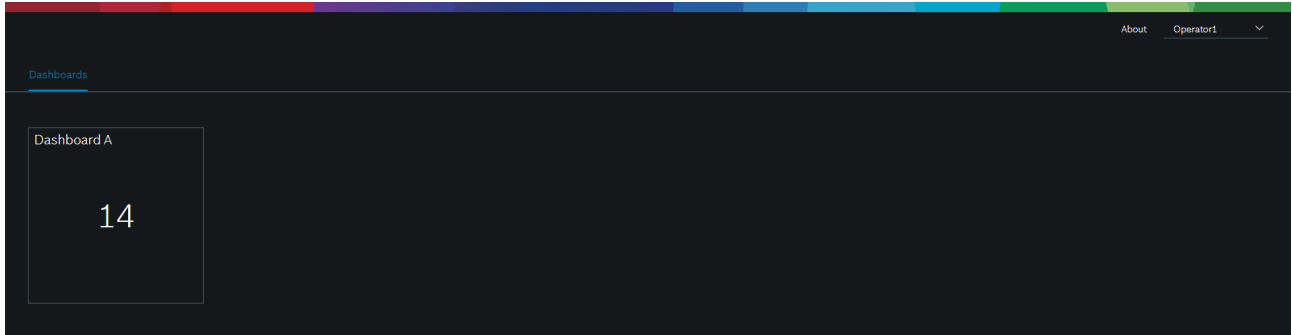

#### <span id="page-4-1"></span>**1.7 Full-screen widgets and BVMS image panes**

Intelligent Insights 1.0.3.x inherits use case permissions from dashboards for an operator, like it does for reports. An operator can therefore only view use cases that are part of his dashboard. If an operator tries to navigate the full screen view of the use case or opens it in a BVMS image pane without permissions, a warning message displays.

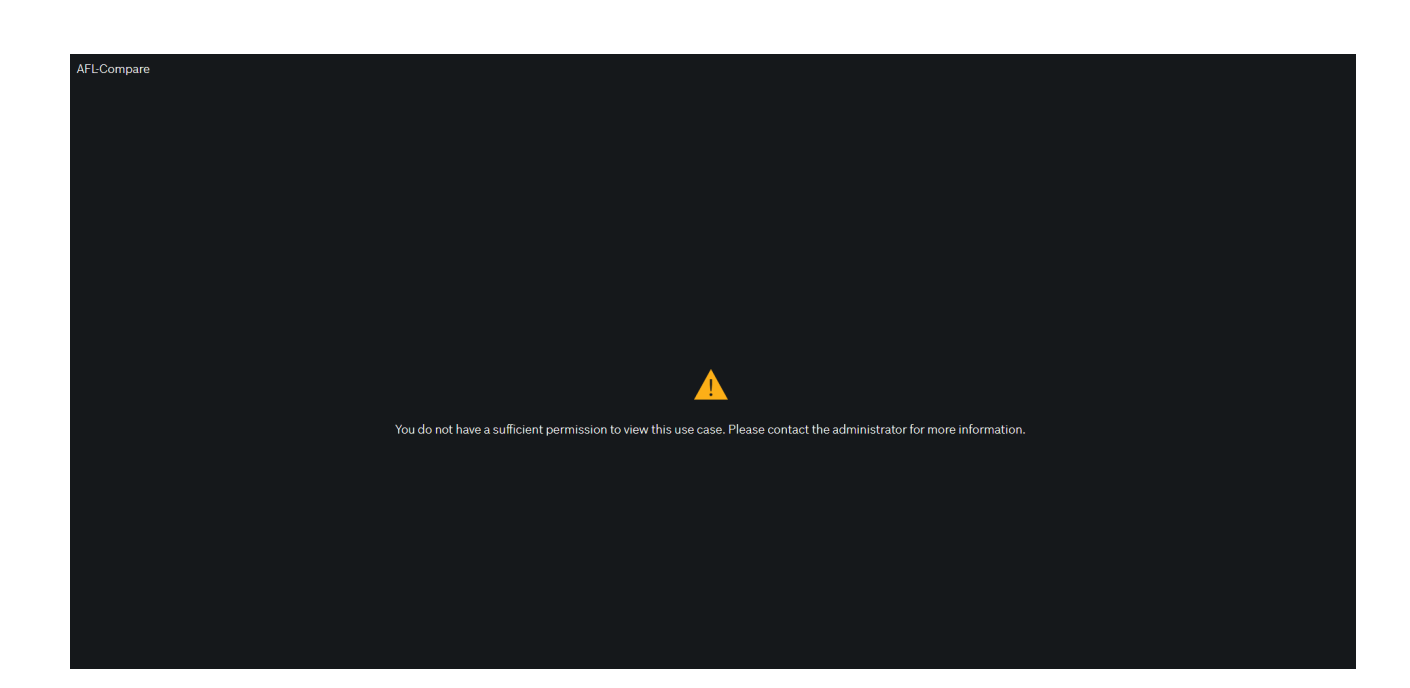

# <span id="page-5-0"></span>**1.8 Administrators and multiple-dashboard permissions**

An administrator permission remains the same in 1.0.3.x. They have access to all dashboards and reports by default. There is no need to select a dashboard or reports permission while creating an administrator.

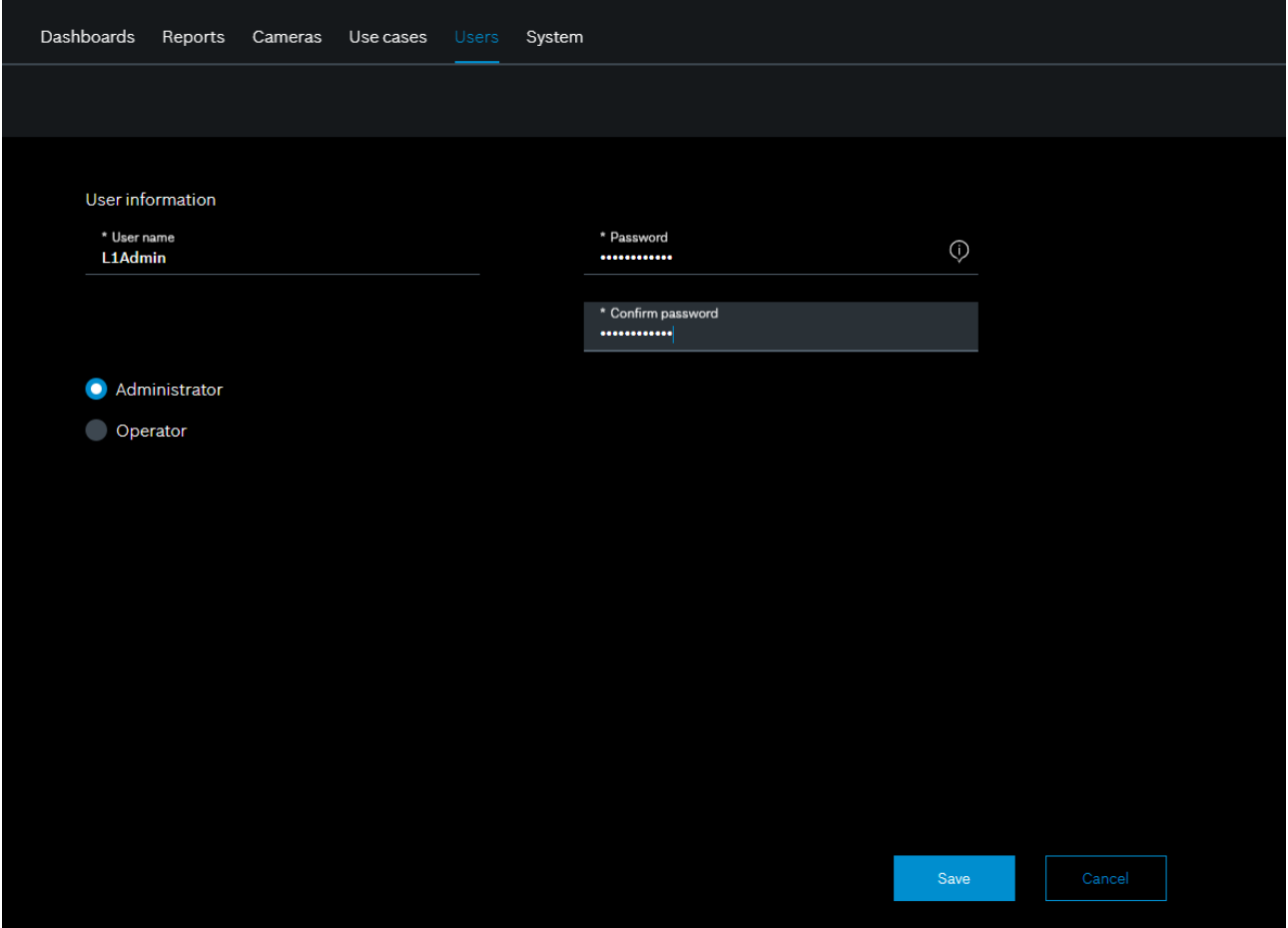